# **Employee/Manager Self Service (EMSS)**

*Introduction to EMSS*

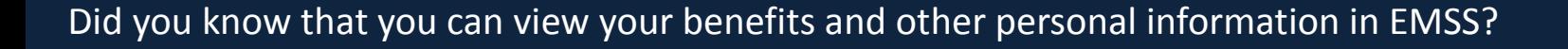

# **How to access EMSS:**

- Login to EMSS at [http://emss](http://emss/) (Intranet Link)
- Enter your last name, person code (Employee ID number), and PIN
- If you are new to EMSS or you have forgotten your PIN click "Forgot Password" and a PIN will be emailed to you
- If you do not receive the email with your PIN contac[t Human Resources](mailto:human.resources@snoco.org?subject=EMSS%20Help) to verify your email on file in EMSS

# **Information Available in EMSS:**

- Personal Information
- Pay Information
- Attendance
- Benefits

### *Quick Tip* **– Review your Emergency Contacts annually – Here's how:**

- Click Contacts To add an emergency contact:
- Click on the 1st green plus sign below your current list of contact
- Enter your emergency contact's first and last name, relation and phone number
- Click the 2nd green plus sign (below your Contact Type) and select emergency contact or 2nd emergency
- Click the red disk icon at the top of the page to save
- Click submit (scroll to the top of the page if the Submit Button is not visible)
- A dialog box will open asking you to verify the changes you've made
- Click okay to proceed with your changes
- To remove an emergency contact please submit the [Personal Information Update Form](http://snohomishcountywa.gov/DocumentCenter/View/11803) to HR

### **Helpful Tips:**

- You can also modify your emergency contacts, phone numbers, and addresses in EMSS
- If you update your address in EMSS you must also submit the [Personal Information Update Form](http://snohomishcountywa.gov/DocumentCenter/View/11803) to HR
- Your Person Code/Employee ID number is located on the top left of your paystub labeled "EE ID"

### **Questions?**

- Login questions: **Email** or call the DIT Helpdesk at 425-388-3378
- Payroll, Leave, & W4 questions: Contact your Payroll Liaison
- Benefit and personal information questions: **Email** or call Human Resources at 425-388-3411 ex. 0

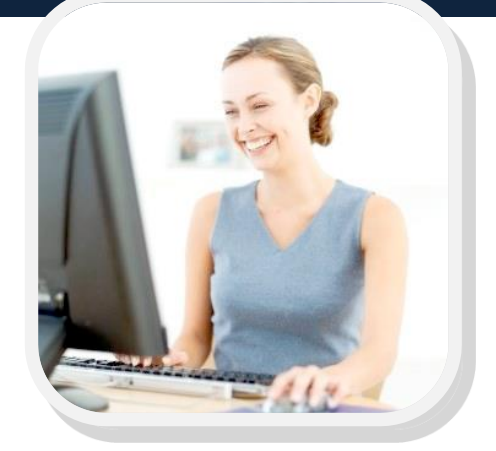